## **Gráficas con influxdb y grafana**

Usaremos influxdb como base de datos y grafana para hacer las gráficas

INVESTIGAR: Tenemos que crear el directorio var\_grafana con permisos que pueda escribir el usuario con id 472. Por ejemplo con permisos 777

```
docker-compose.yml
version: '2'
services:
   influxdb:
     image: "influxdb"
     container_name: "influxdb"
     volumes:
      - ./var_influxdb:/var/lib/influxdb
# - ./influxdb.conf:/etc/influxdb/influxdb.conf:ro
     restart: always
     environment:
      - INFLUXDB_DB=grafanaFlux
     - INFLUXDB ADMIN ENABLED=true
     - INFLUXDB ADMIN USER=admin
     - INFLUXDB ADMIN PASSWORD=gr4f4n4
     - INFLUXDB USER=grafanaflux
     - INFLUXDB USER PASSWORD=gr4f4n4
     ports:
      - 8086:8086
   grafana:
     image: "grafana/grafana"
    container name: "grafana"
# user: "472"
     links:
      - "influxdb:influxdb"
     volumes:
      - ./var_grafana:/var/lib/grafana
# - ./ldap.toml:/etc/grafana/ldap.toml
     environment:
      - GF_SECURITY_ADMIN_PASSWORD=secret
# - GF_AUTH_LDAP_ENABLED=true
# - GF AUTH LDAP CONFIG FILE=/etc/grafana/ldap.toml
      - GF_SERVER_PROTOCOL=http
     ports:
      - 3000:3000
     restart: always
```
Desde el directorio que tenemos el fichero docker-compose.yml lanzamos el comando:

docker-compose up -d

Esto nos levanta un docker con la BBDD de influxdb y otro con grafana:

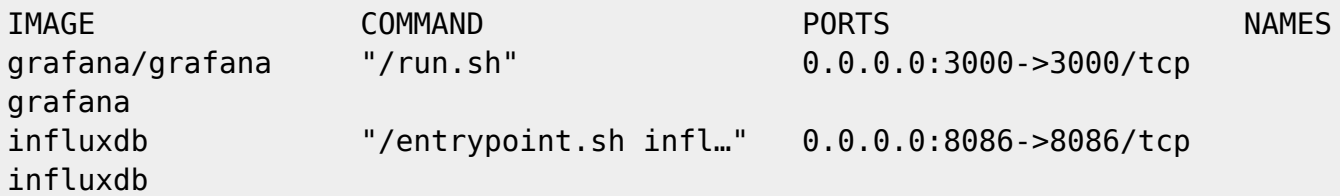

Creamos una base de datos:

curl -i -XPOST http://172.17.0.1:8086/query --data-urlencode "q=CREATE DATABASE borra"

Insertamos un dato:

curl -i -XPOST 'http://172.17.0.1:8086/write?db=borra' --data-binary 'ENCHUFE,id=1 value=1000'

Consultamos el dato

```
curl -G 'http://172.17.0.1:8086/query?db=borra' --data-urlencode 'q=SELECT *
FROM "ENCHUFE"'
```
Metemos datos:

```
curl -i -XPOST 'http://172.17.0.1:8086/write?db=borra' --data-binary
@data.txt
```
El fichero data.txt tiene este formato, el último número es el timestamp con 9 ceros mas.

data.txt

```
consumo,service=cec,environment=dev,type=real value=2 1548979200000000000
consumo,service=cec,environment=dev,type=real value=4 1549065600000000000
consumo,service=cec,environment=dev,type=real value=9 1549152000000000000
consumo,service=cec,environment=dev,type=real value=15 1549238400000000000
```
Vamos a Grafana:

<http://172.17.0.1:3000/login>

admin/secret (viene en el docker-compose) Pulsamos add data source

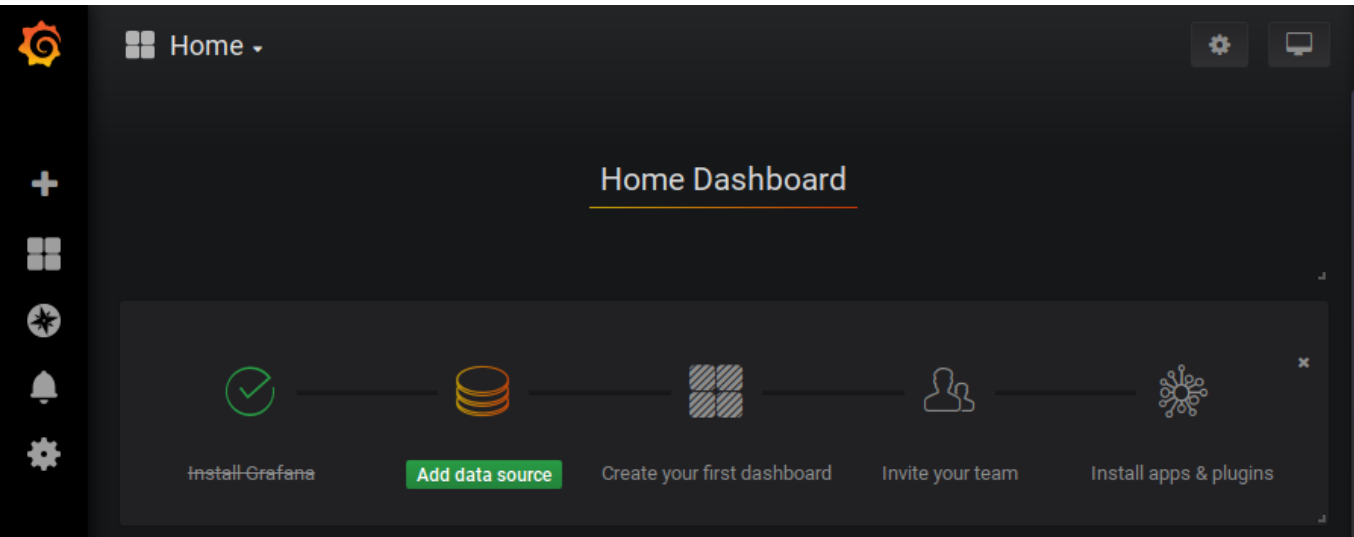

## SeleccionamosInfluxDB:

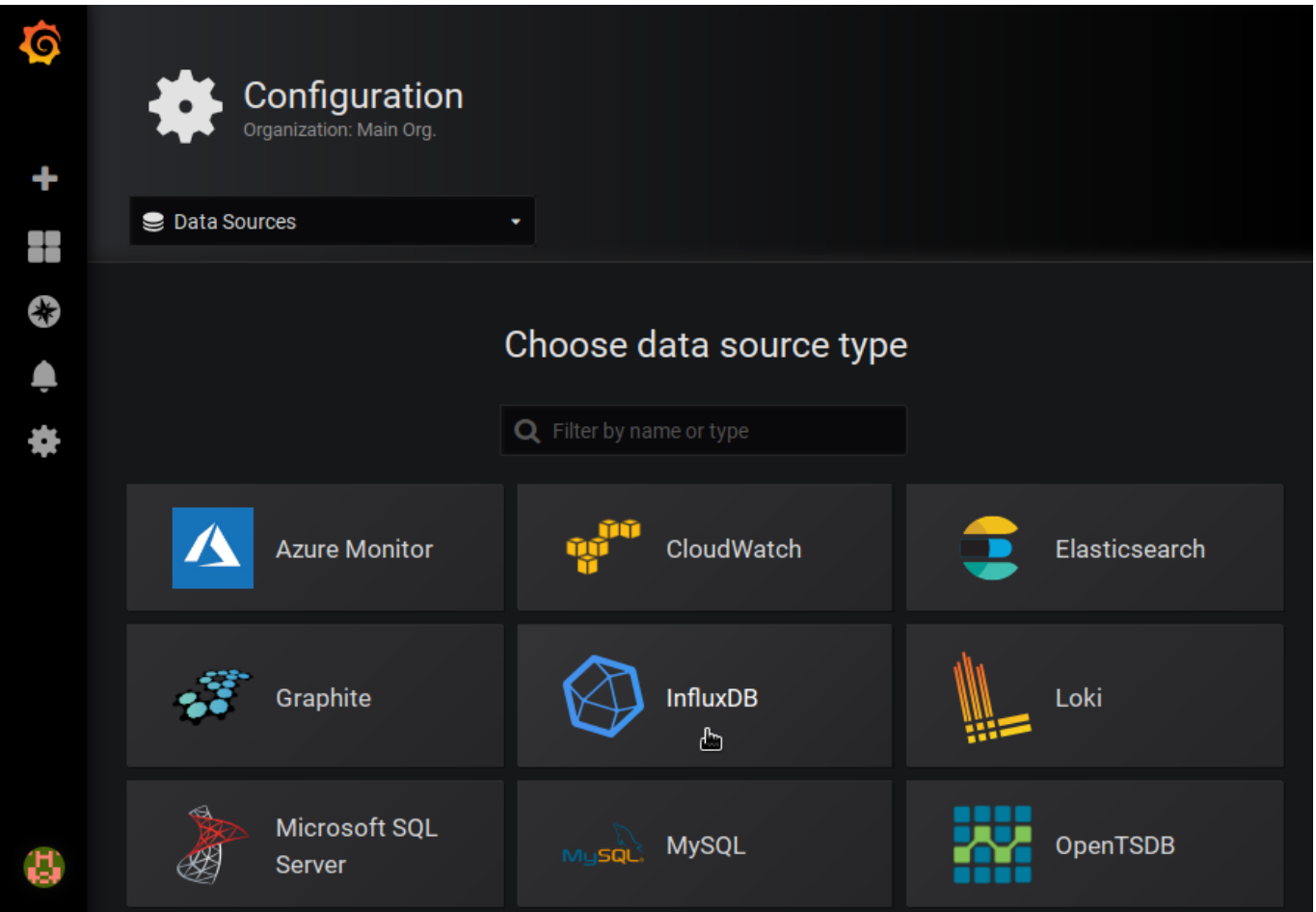

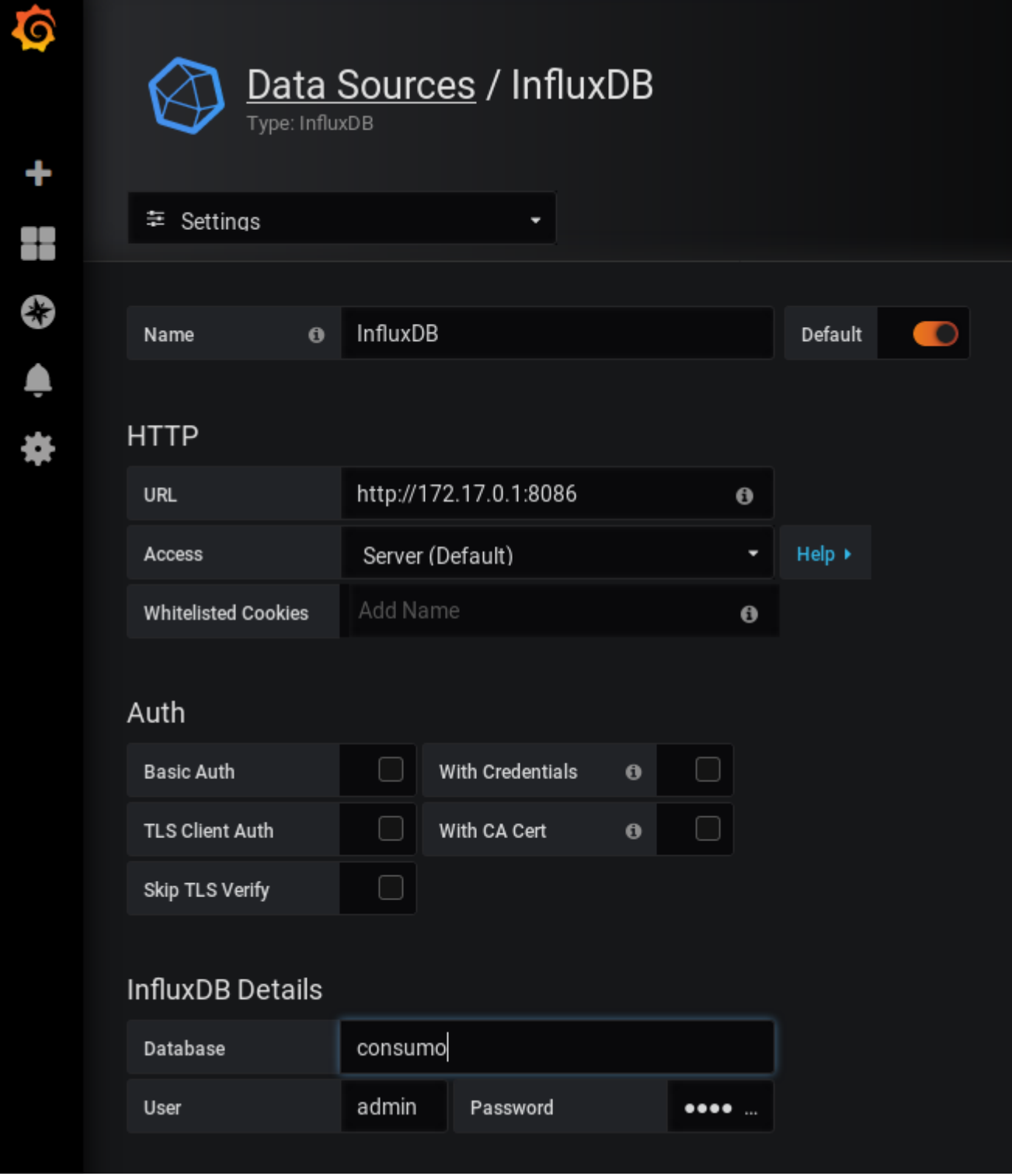

## **Crear Dashboard Gráfica**

Vamos al icono de + y create Dashboard y Add query

## **Dashboard público**

/etc/grafana/grafana.ini

#################################### Anonymous Auth ###################### [auth.anonymous] # enable anonymous access enabled  $=$  true # specify organization name that should be used for unauthenticated users  $org$  name = Main Org. # specify role for unauthenticated users org\_role = Viewer # mask the Grafana version number for unauthenticated users

;hide\_version = false

From: <http://wiki.legido.com/>- **Legido Wiki**

Permanent link: **<http://wiki.legido.com/doku.php?id=informatica:linux:grafana>**

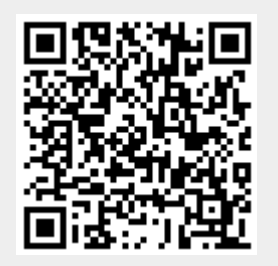

Last update: **2023/09/13 15:01**